GPE9

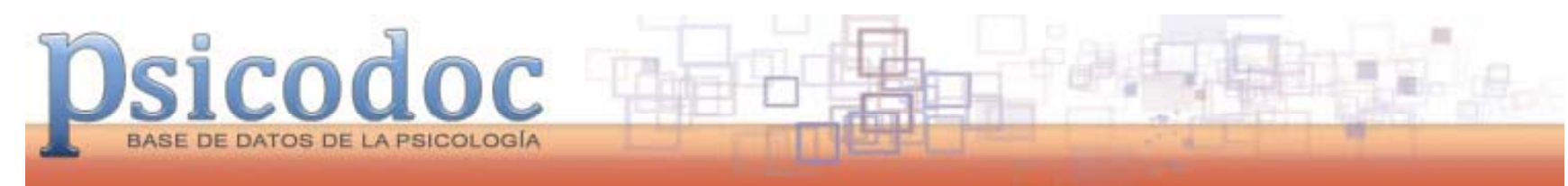

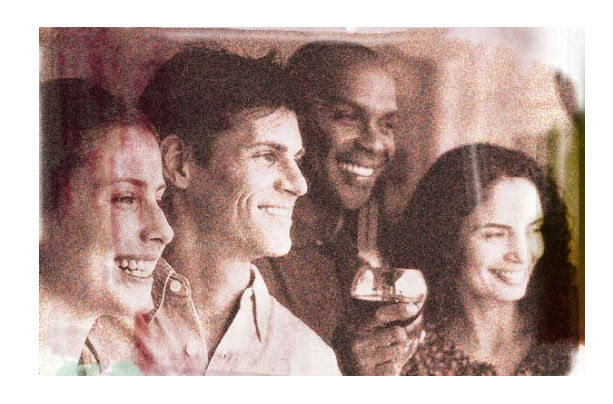

Novedades

2011

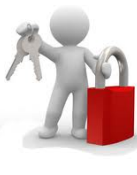

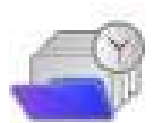

Mi PSICODOCMi sesión

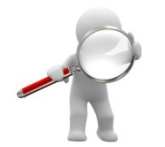

Mis búsquedas

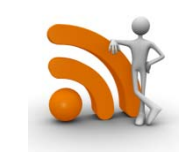

Novedades RSS

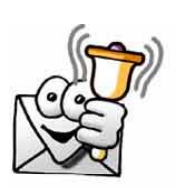

Alertas por email

**GPE9** Las novedades previstas para 2011 se relacionan sobre todo con la gestión de la información por parte de los usuarios. GalaPE; 02/11/2010

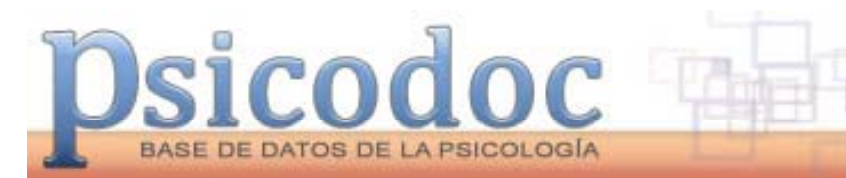

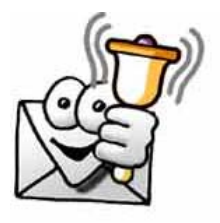

### **Alertas personalizadas por correo electrónico.**

Los **investigadores** recibirán **en su e-mail** las **novedades tanpronto se publiquen** conociendo recomendadas obteniendo las, **en tiempo real** los hallazgos que puedan afectar <sup>a</sup> sus propias investigaciones así como las **Association**. publicaciones de otros investigadores en el mismo área de interés.

Además, los **docentes** actualizarán las bibliografías citas conforme a las **normas** de la **American Psychological**

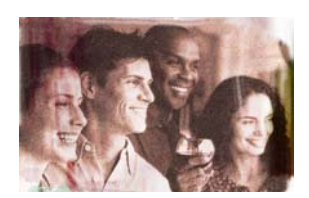

También los **alumnos** obtendrán una vía inmediata y sencilla de actualizar sus temas preferidos y aportar citas relevantes de reciente **publicación** en sus propios trabajos.

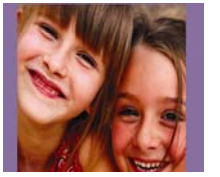

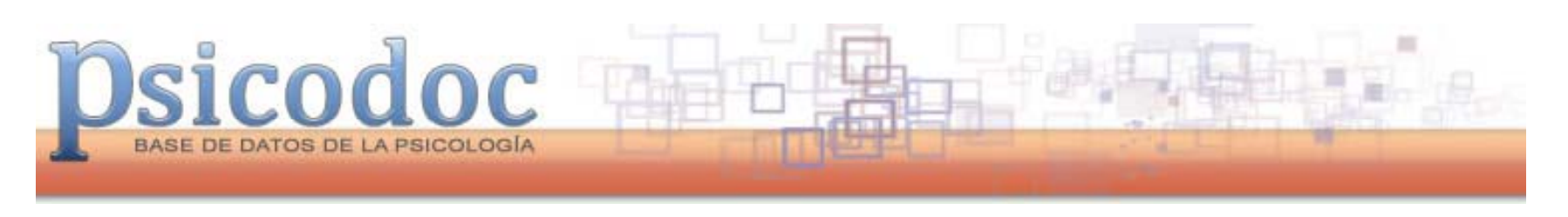

# **PSICODOC mejora la búsqueda bibliográfica**

Ahora es posible obtener mejores resultados utilizando la combinación de búsquedas anteriores. Además, se pueden guardar, replicar los resultados <sup>o</sup> convertir en alertas y/o canales RSS.

*Mi sesión* permite realizar combinaciones entre las búsquedas realizadas durante el tiempo que dura la sesión y guardar aquellos resultados de mayor interés para su utilización en sesiones ulteriores.

*Mis búsquedas* facilita el acceso a las búsquedas guardadas para volver a utilizarlas en la sesión actual, convertirlas en alertas o canales RSS.

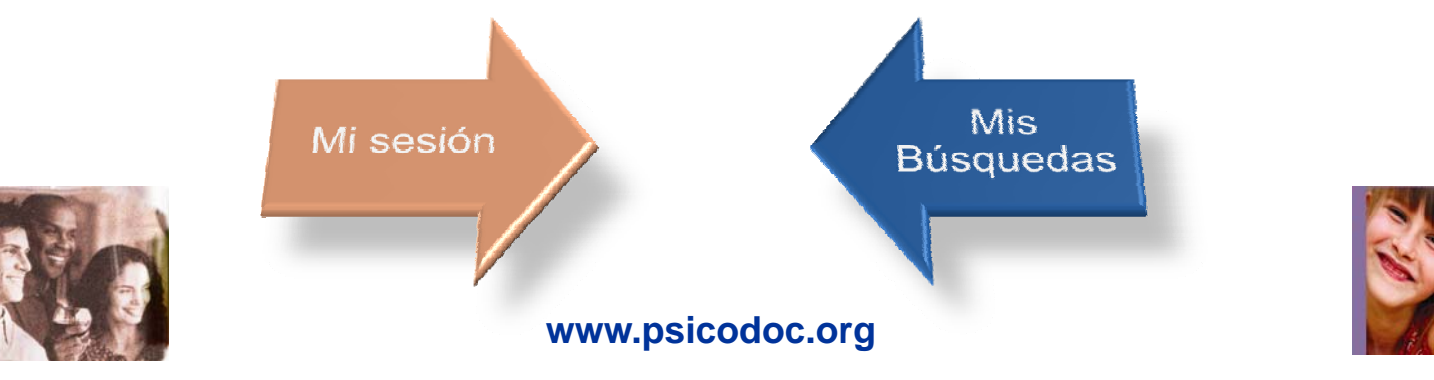

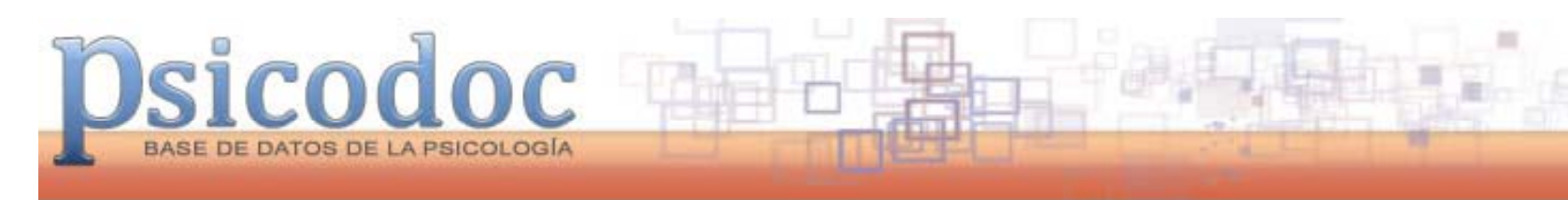

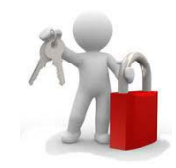

## **Mi PSICODOC**

Su identificación en PSICODOC permitirá el acceso <sup>a</sup> sus búsquedas favoritas y alertas. La primera vez deberá hacer clic en «Mi PSICODOC» y elegir nuevo usuario. Las siguientes veces bastará con introducir sus claves después de hacer clic en «Mi PSICODOC».

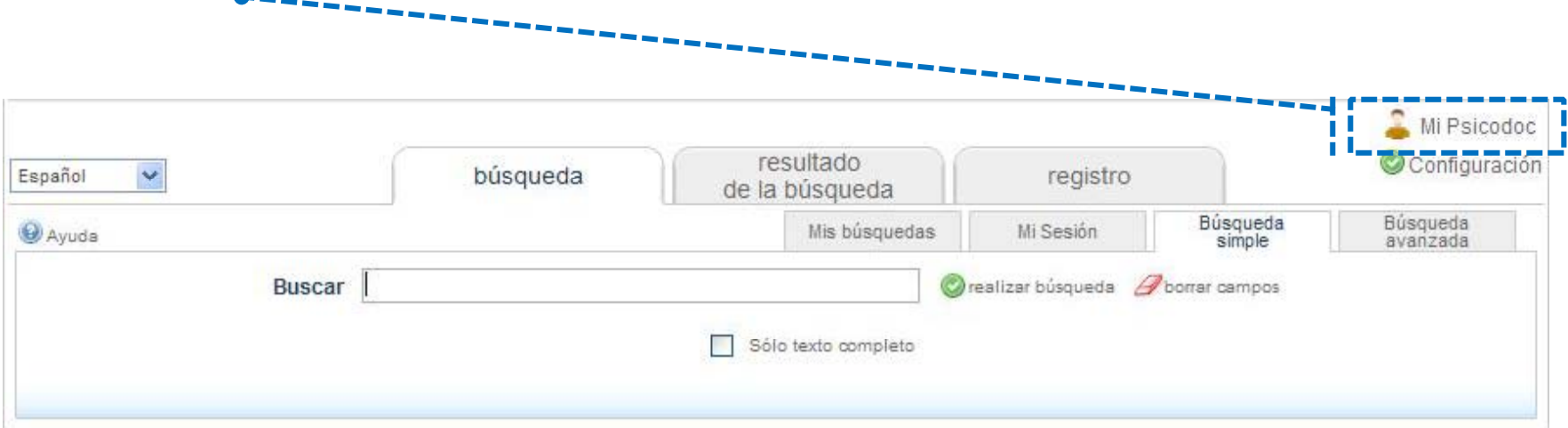

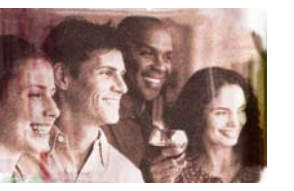

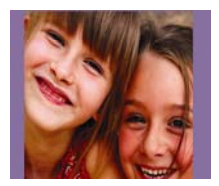

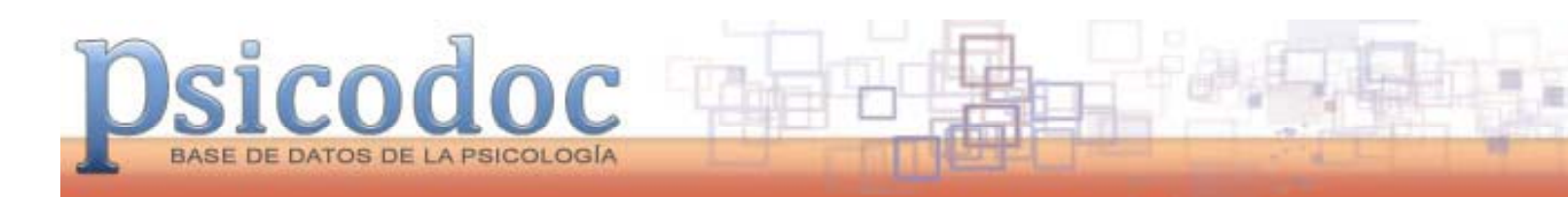

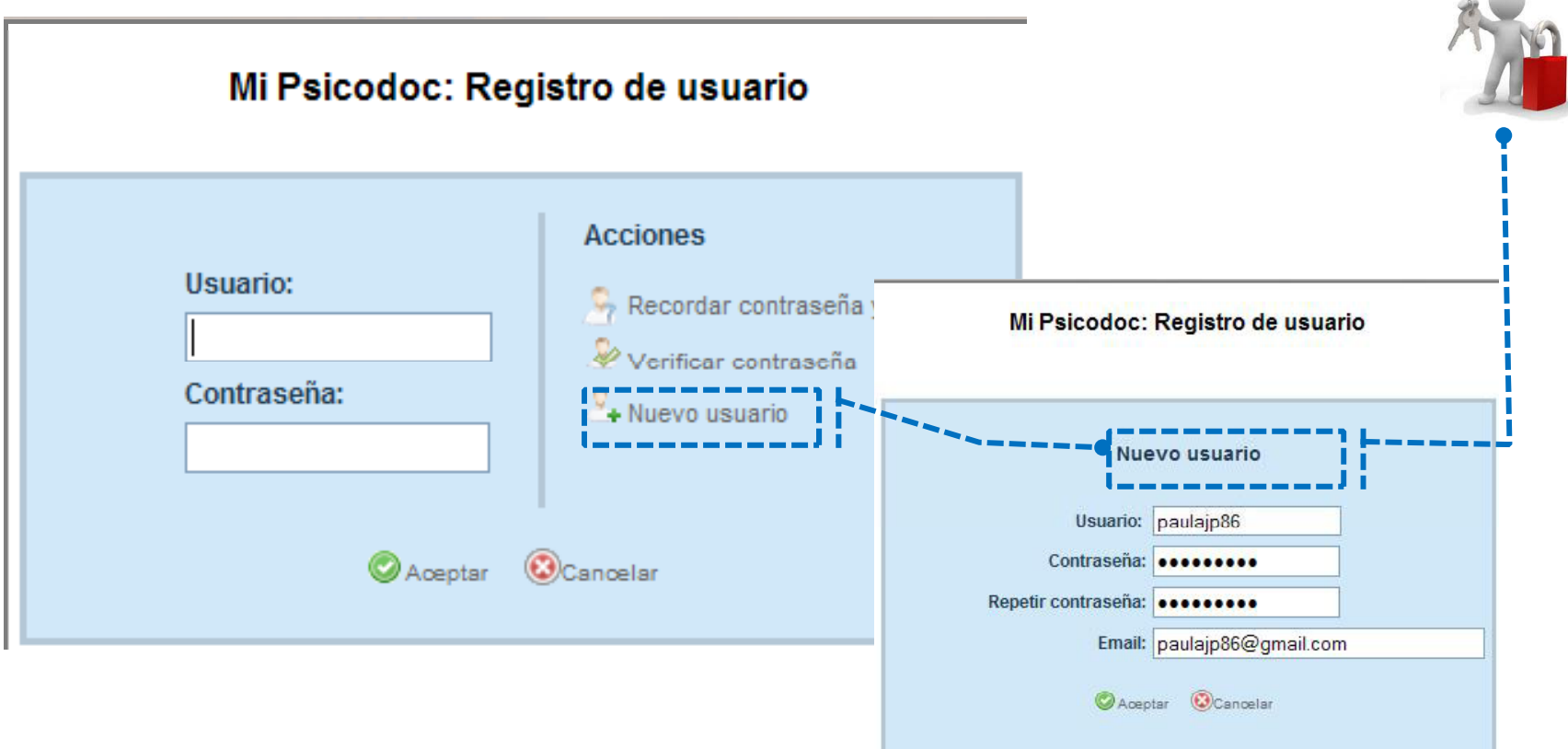

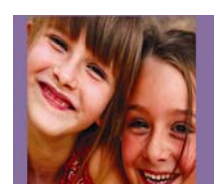

**Contract Contract** 

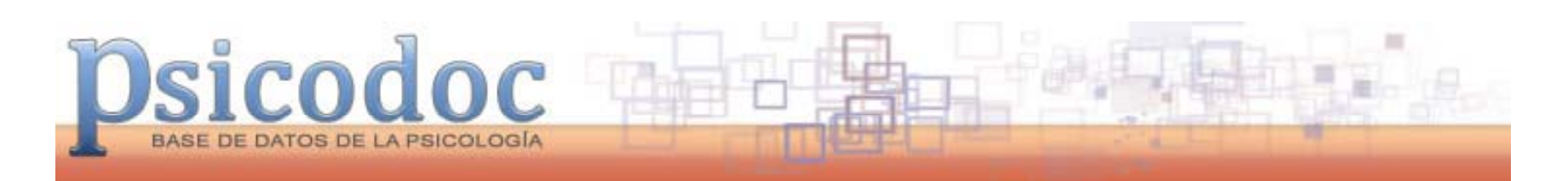

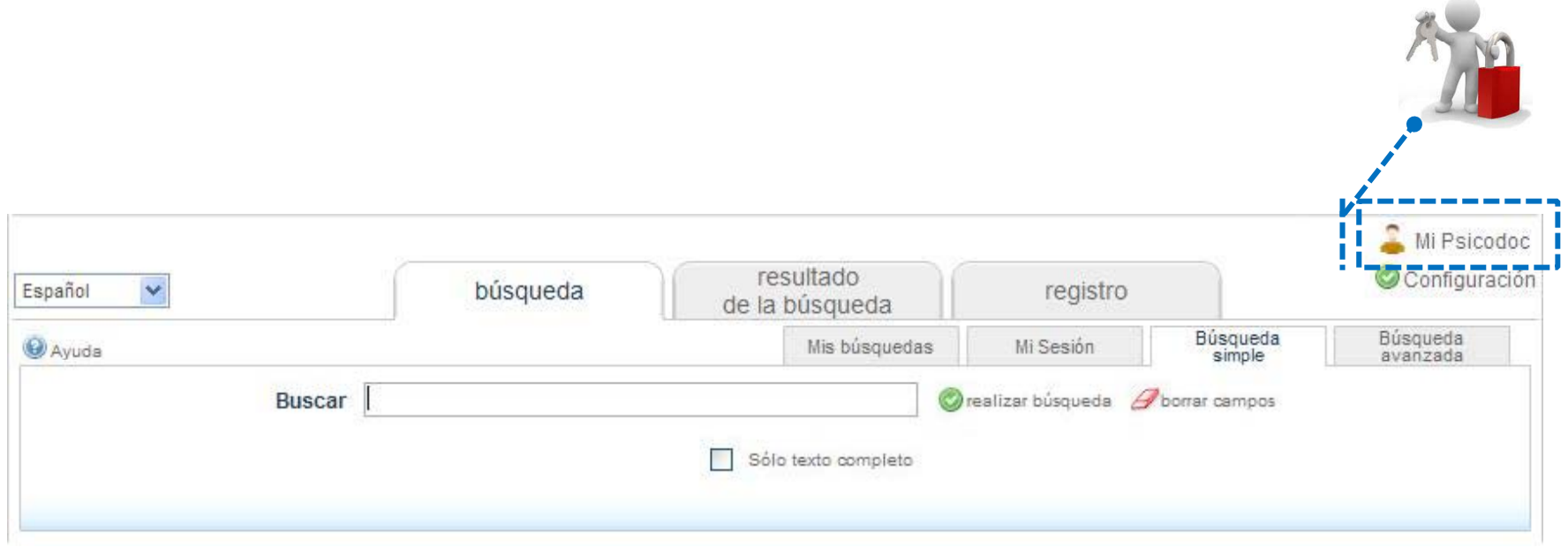

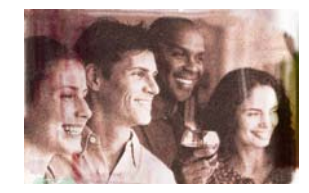

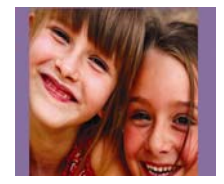

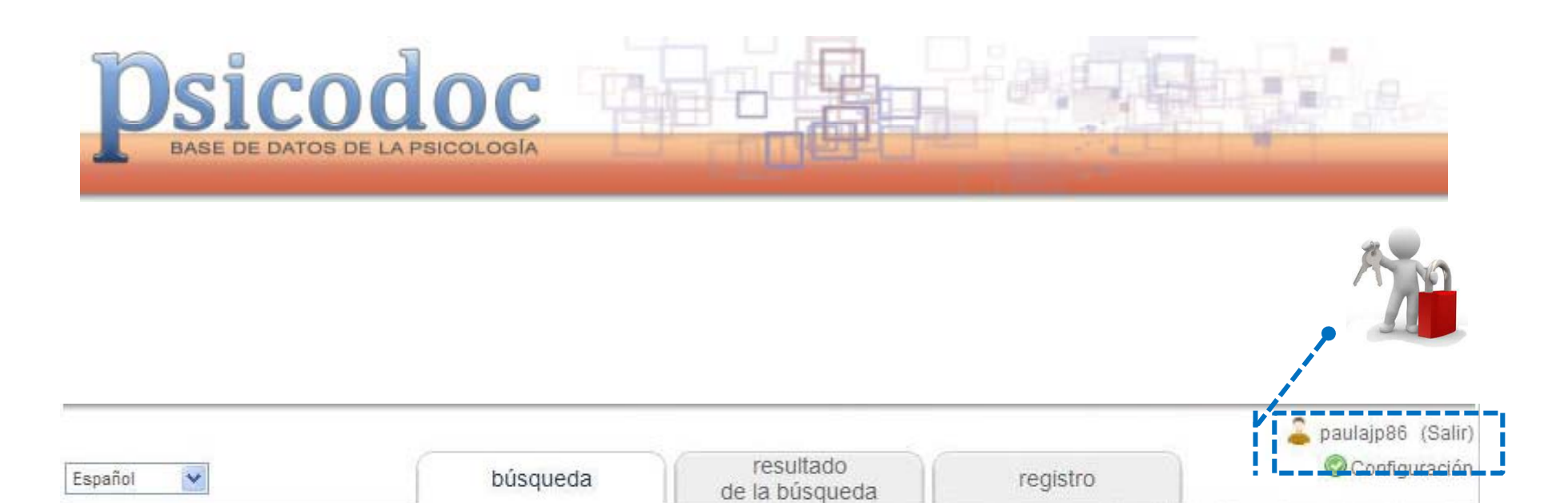

Mis búsquedas

Sólo texto completo

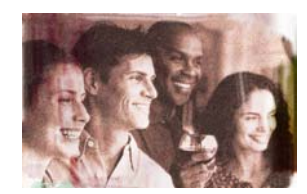

**Buscar** 

Ayuda

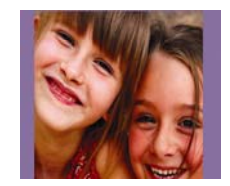

Búsqueda<br>avanzada

Búsqueda<br>simple

*A* borrar campos

Mi Sesión

realizar búsqueda

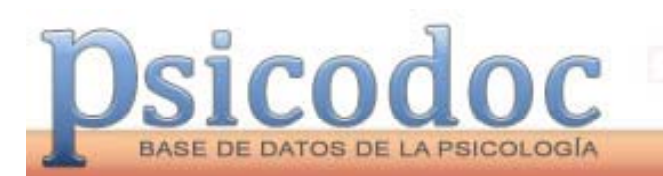

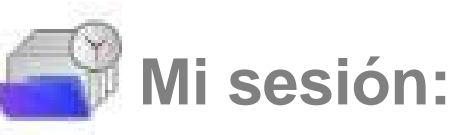

Automáticamente podrá guardar, combinar o convertir en alertas cualquiera de las búsquedas realizadas en la sesión en curso.

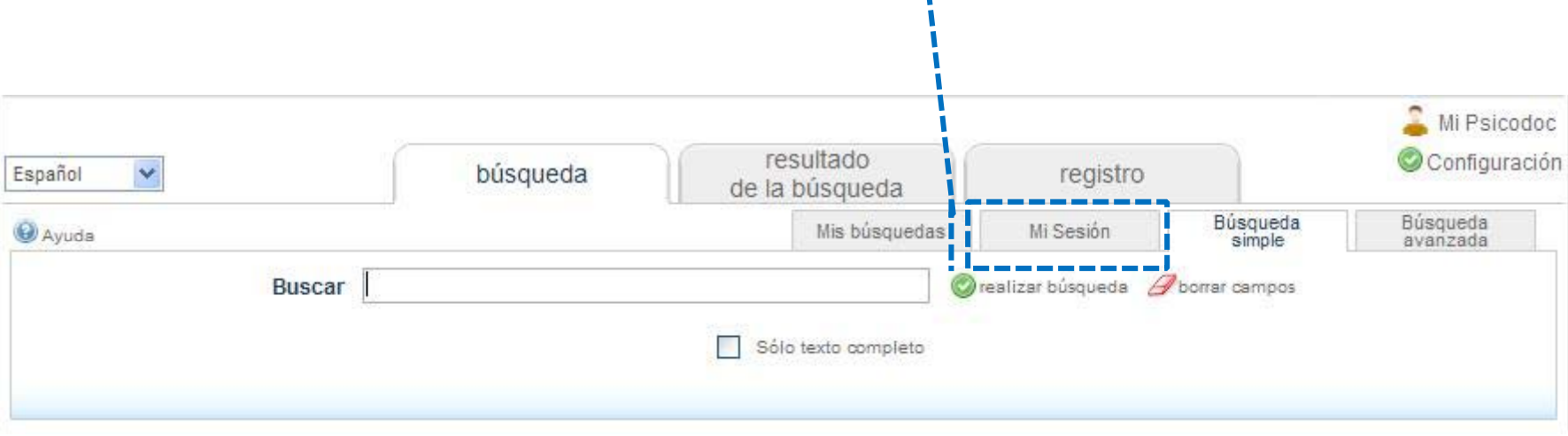

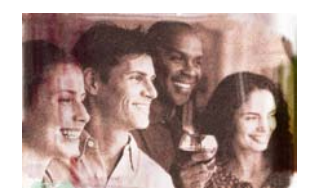

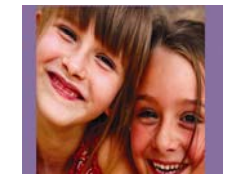

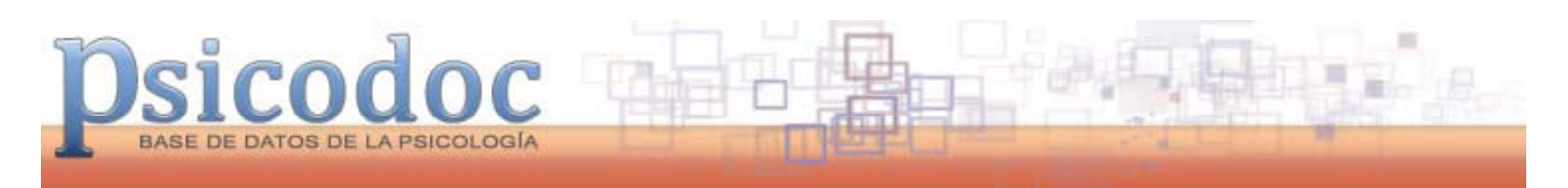

#### **Marcado de las búsquedas <sup>a</sup> combinar**

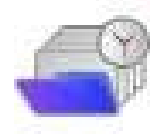

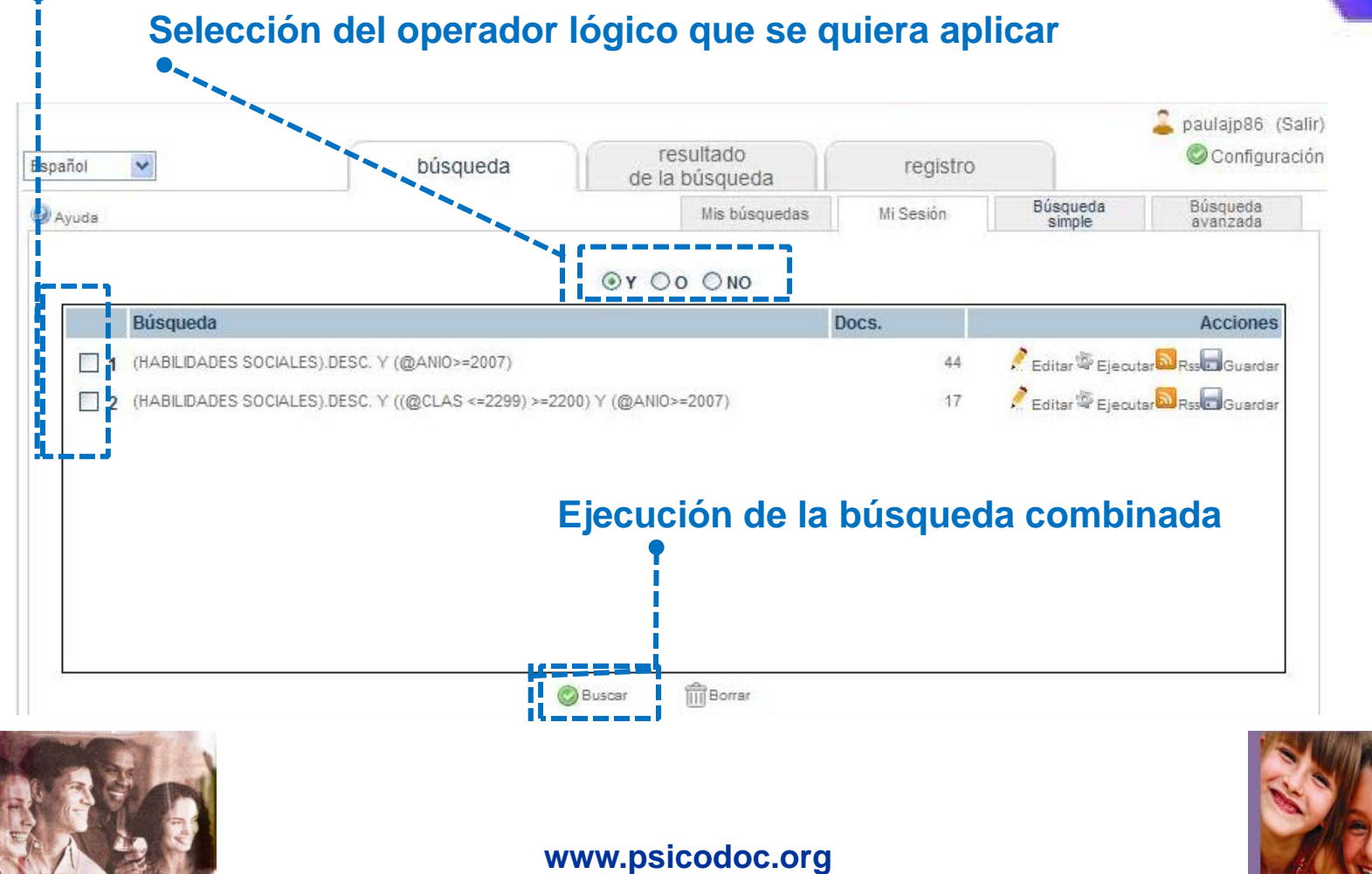

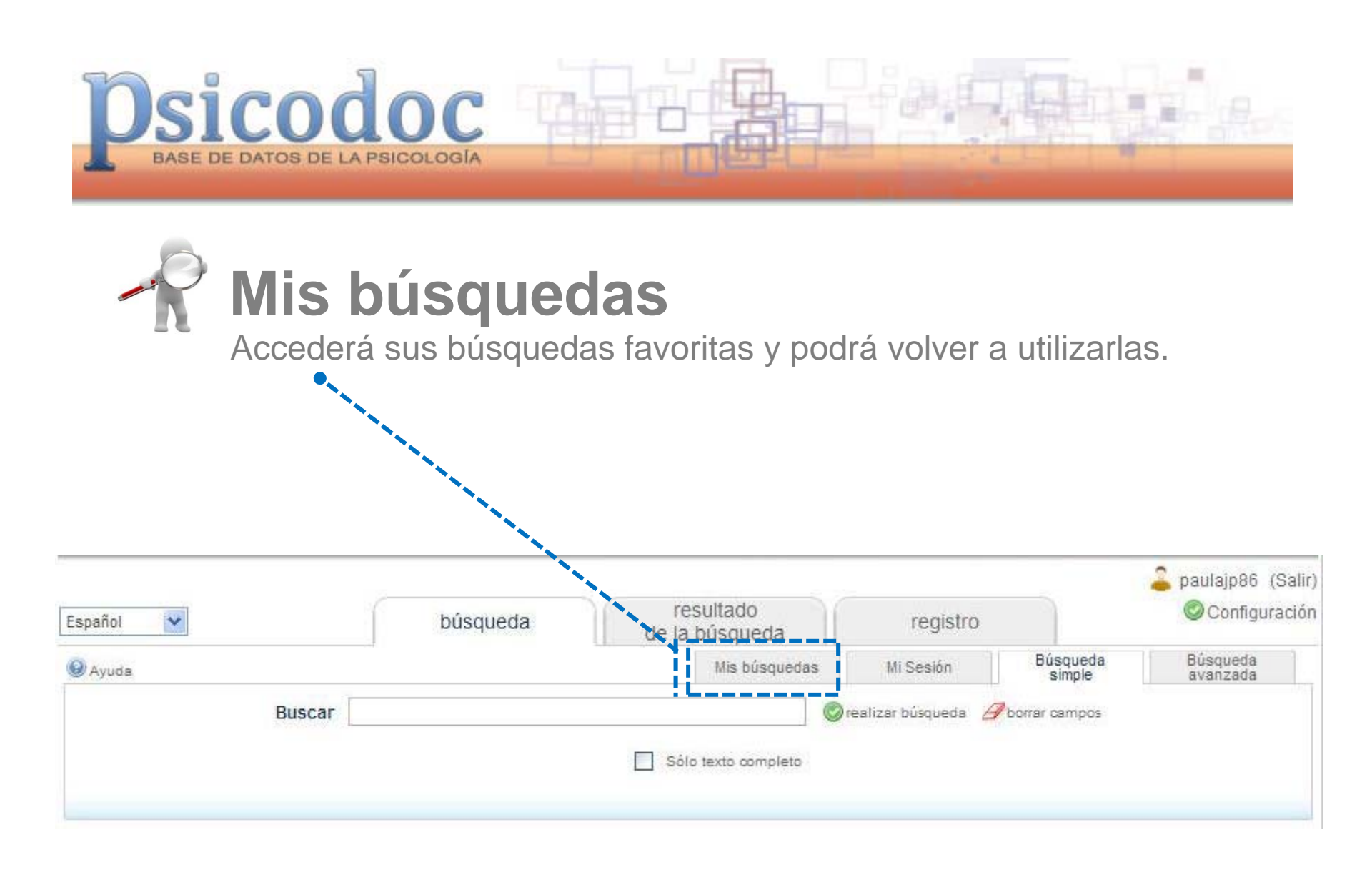

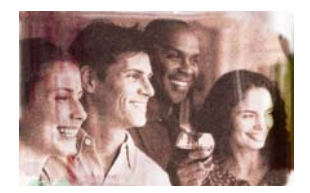

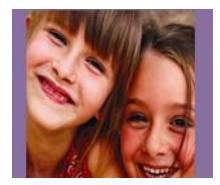

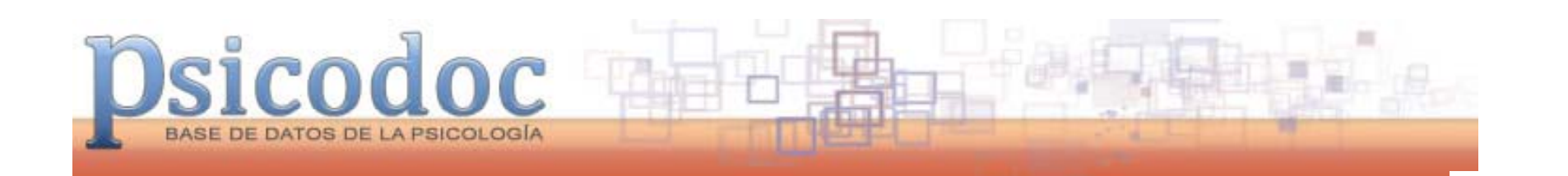

#### Marcación de casilla para convertir una búsqueda en una alerta por e-mail

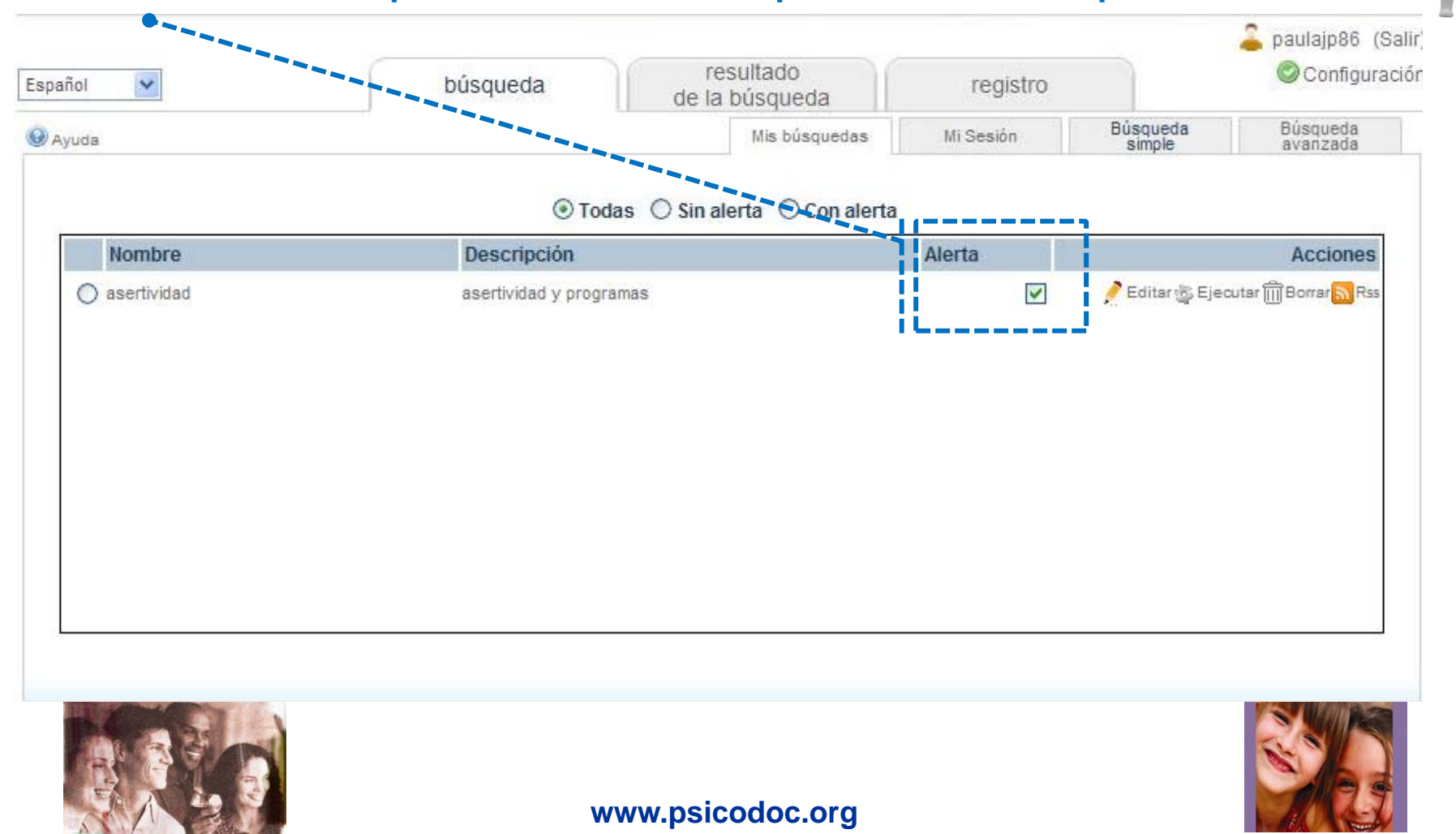

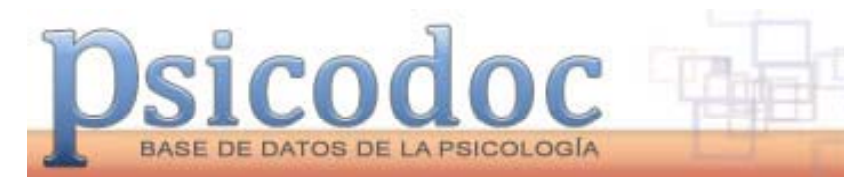

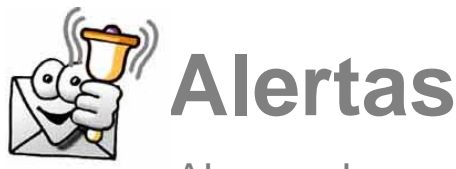

Al guardar una búsqueda con alerta recibirá en el correo electrónico las novedades bibliográficas que se produzcan cada mes.

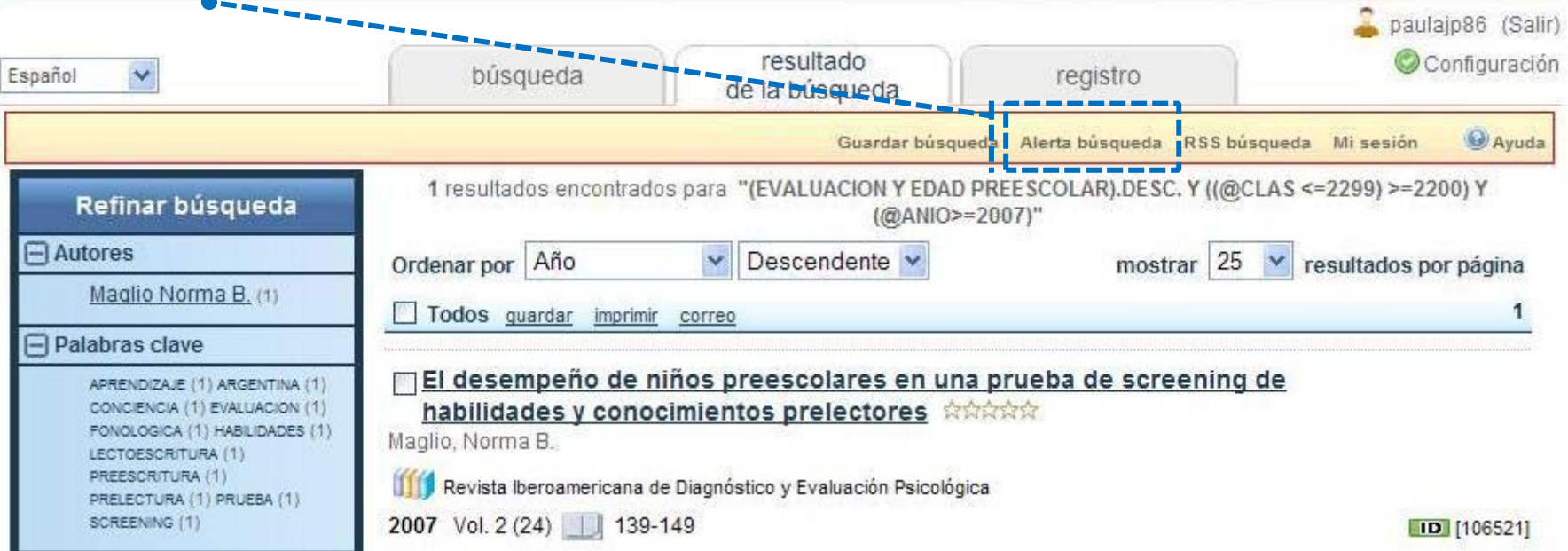

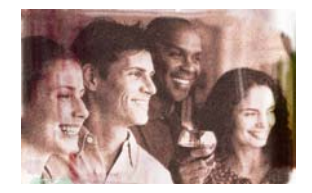

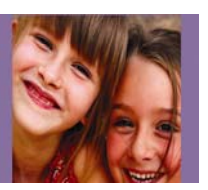

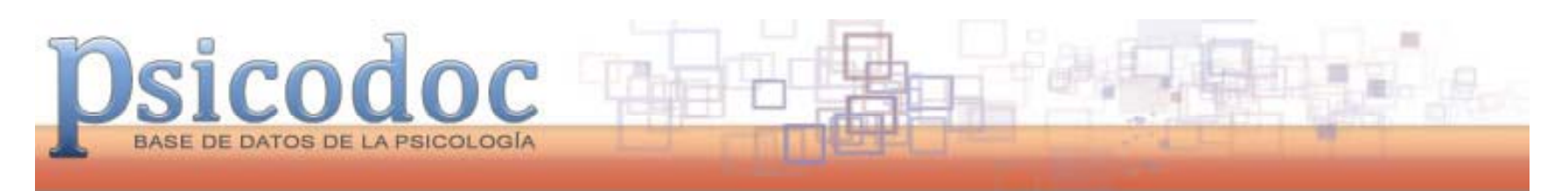

#### **Marcación de la búsqueda guardada para recibir alertas.**

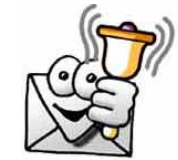

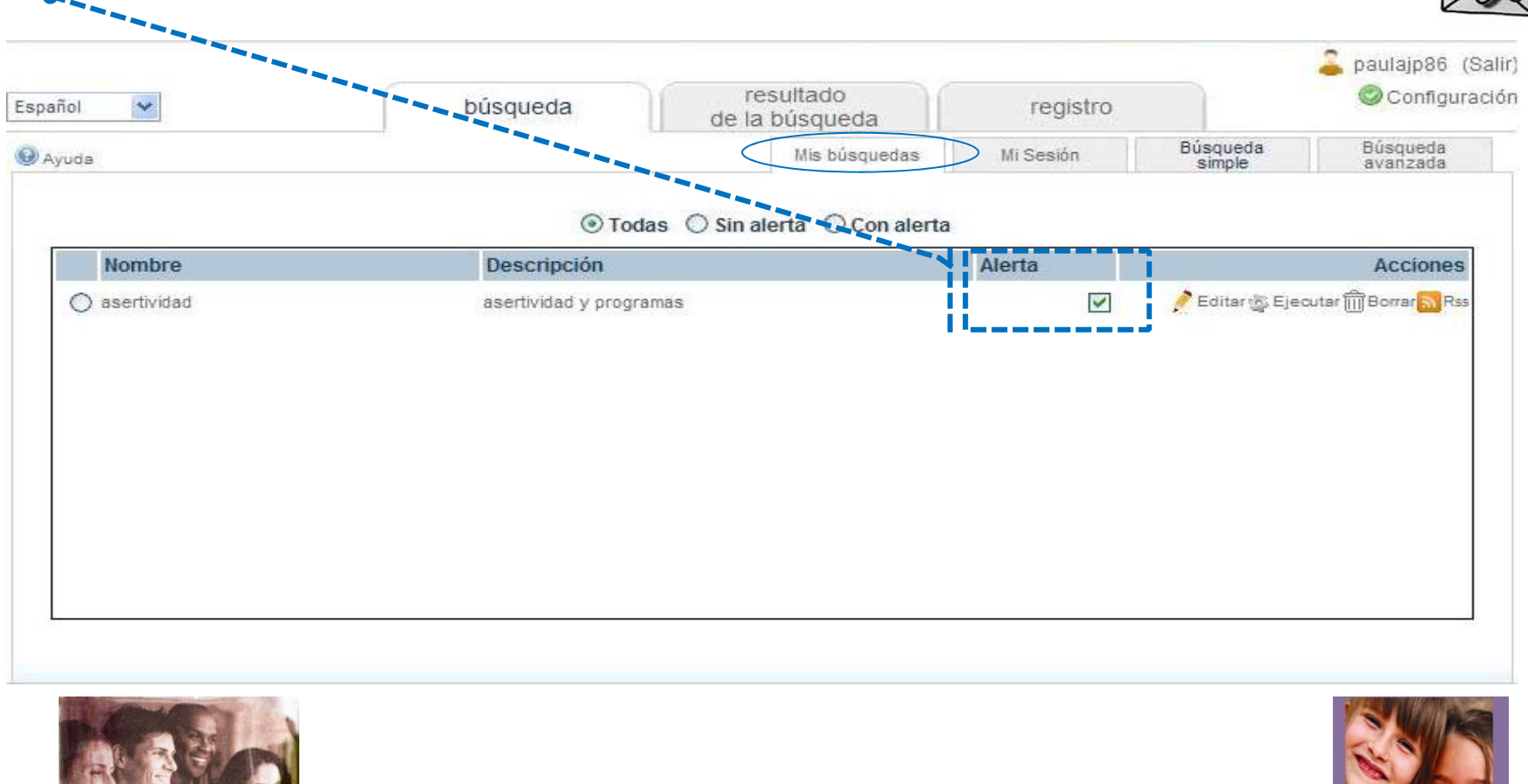

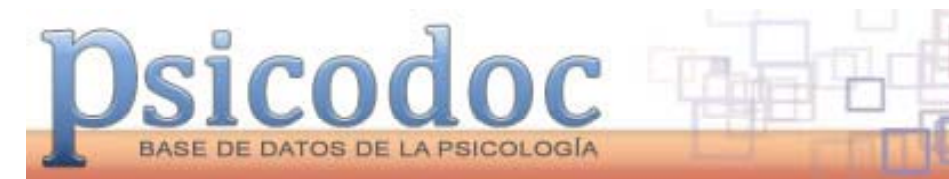

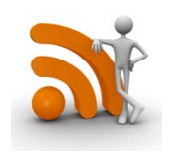

### **Novedades RSS**

Podrá ver los resultados en su navegador <sup>o</sup> suscribirse <sup>a</sup> las novedades en formato RSS, haciendo clic sobre «*RSS bús queda».*

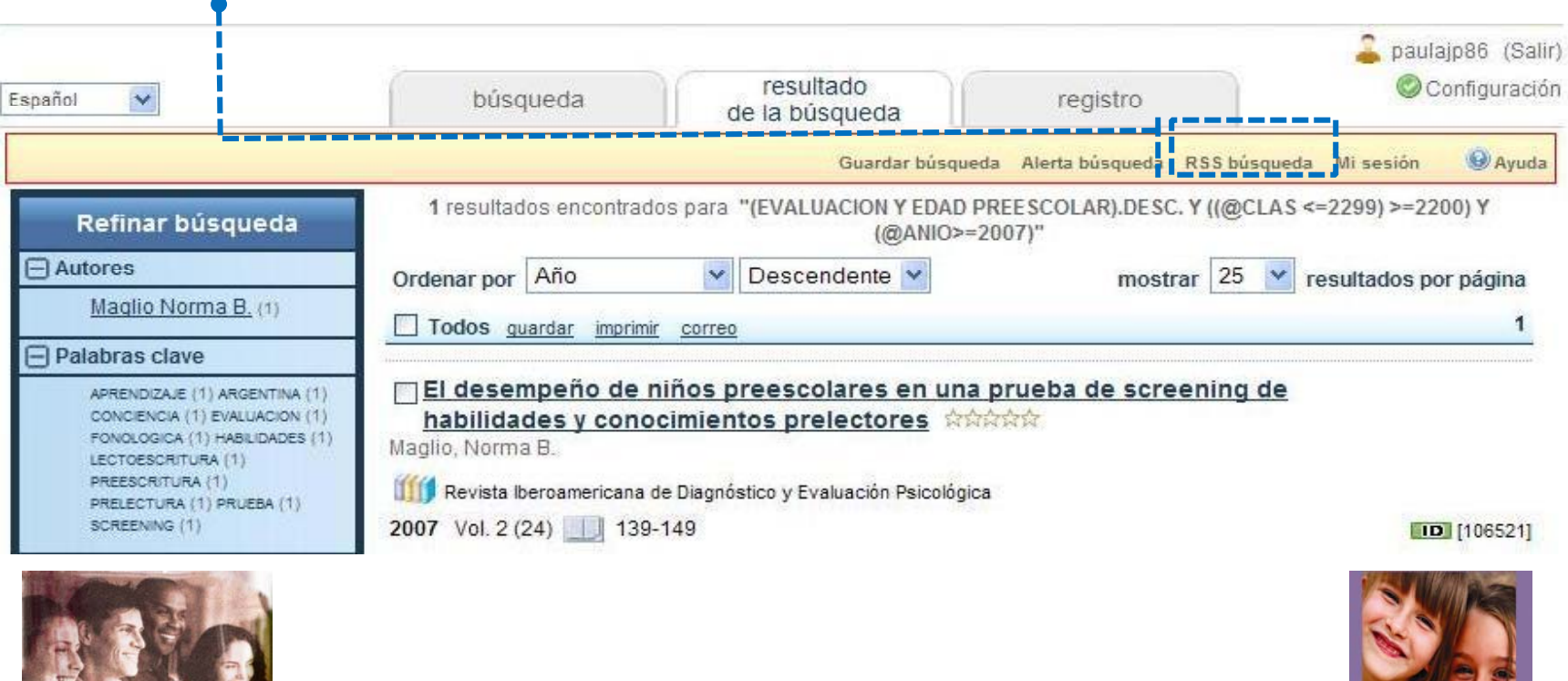

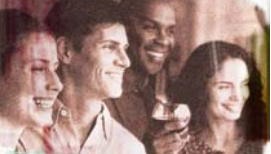